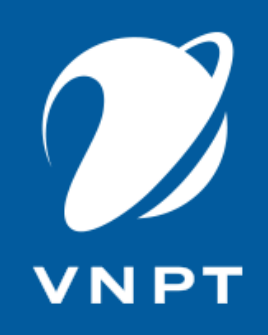

# TUYỂN SINH ĐẦU CẤP **VNEDU ENROLLMENT**

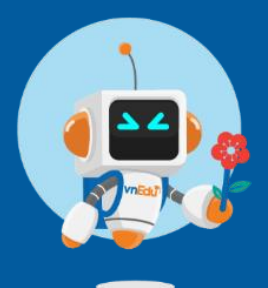

Bình Dương, 2023

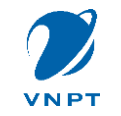

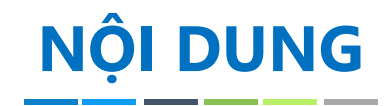

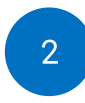

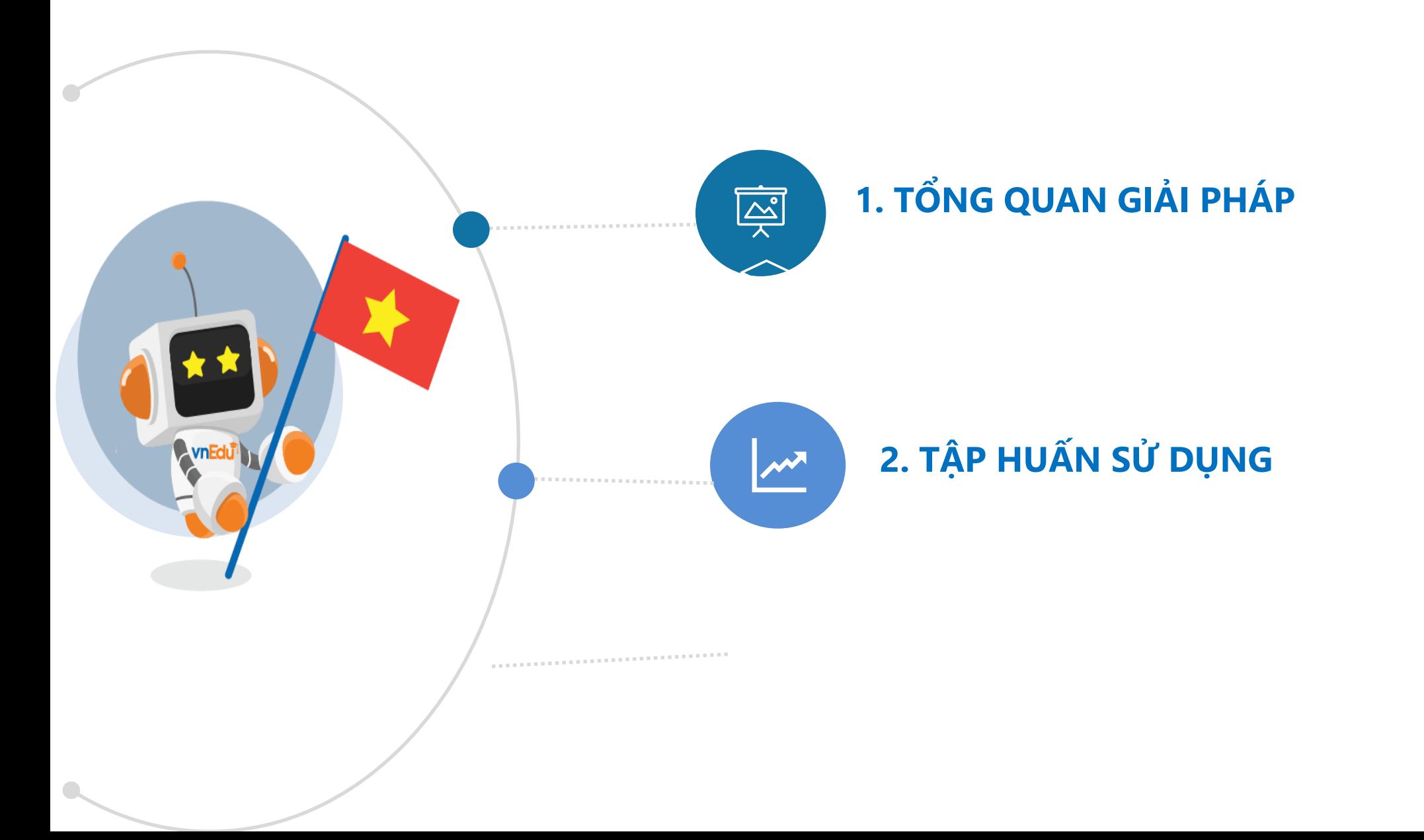

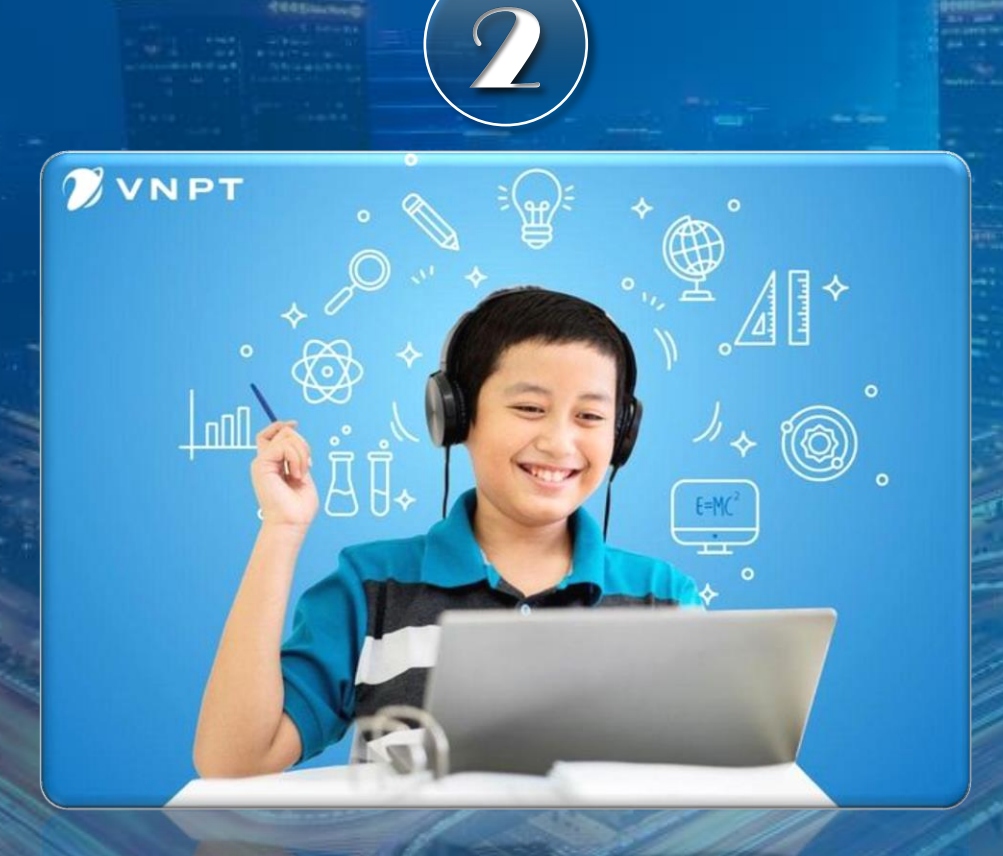

**CEGELINA** 

# TỔNG QUAN GIẢI PHÁP

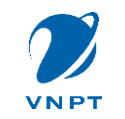

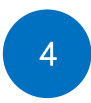

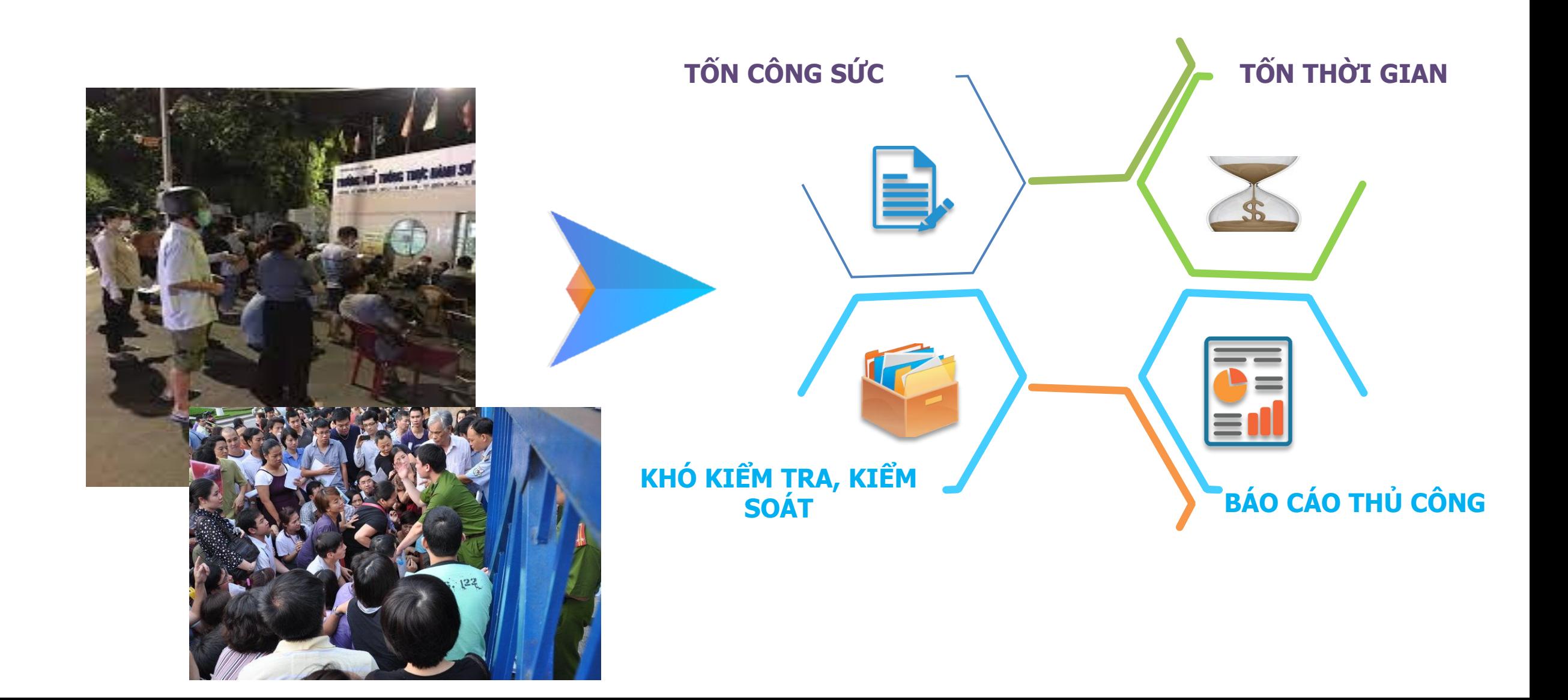

![](_page_4_Picture_0.jpeg)

![](_page_4_Picture_1.jpeg)

![](_page_4_Picture_4.jpeg)

- PHHS tra cứu thông tin tuyển sinh, tuyến tuyển sinh, nộp hồ sơ online và nhận kết quả trên thiết bị thông minh.
- Cho phép Nhà trường quản lý hồ sơ, xử lý hồ sơ bằng cách xem chi tiết hồ sơ => tiếp nhận/từ chối hồ sơ.
- Cho phép Phòng giáo dục khởi tạo kỳ tuyển sinh, cấu hình thông tin tuyển sinh và theo dõi hồ sơ, giám sát xử lý.

![](_page_5_Picture_0.jpeg)

## HỆ THỐNG TUYỂN SINH ĐẦU CẤP

![](_page_5_Picture_2.jpeg)

![](_page_5_Picture_3.jpeg)

## **ĐỐI VỚI PHÒNG GIÁO DỤC** <sup>7</sup>

![](_page_6_Figure_1.jpeg)

![](_page_7_Picture_0.jpeg)

![](_page_7_Picture_1.jpeg)

![](_page_7_Figure_2.jpeg)

![](_page_7_Figure_3.jpeg)

![](_page_7_Figure_4.jpeg)

**CHIA LỚP TỰ ĐỘNG**

Cấu hình thông tin phân lớp tự động: sĩ số, lớp chọn, …

![](_page_7_Figure_7.jpeg)

### **QUẢN LÝ HỒ SƠ**

Quản lý hồ sơ, tạo thống kê, báo cáo

![](_page_8_Picture_0.jpeg)

## **ĐỐI VỚI PHỤ HUYNH HỌC SINH**

**Nộp hồ sơ online** Nộp hồ sơ trên site riêng dành cho PHHS

### **Tra cứu thông tin tuyển sinh**

Tra cứu tuyến tuyển sinh, chỉ tiêu học sinh, lớp học của trường

### **Quản lý hồ sơ**

Quản lý danh sách hồ sơ đã tạo và trạng thái tương ứng của từng hồ sơ

![](_page_8_Figure_8.jpeg)

### **Tra cứu thông tin hồ sơ**

Tra cứu thông tin chi tiết hồ sơ, trạng thái hồ sơ và phản hồi của trường.

### **Nhận thông báo trên thiết bị thông minh**

Nhận thông báo về trạng thái hồ sơ trên app vnEdu Connect hoàn toàn miễn phí

### **Thanh toán trực tuyến**

Thanh toán lệ phí hồ sơ online thông qua ví VNPT Pay, tài khoản hoặc ngân hang (nếu có)

![](_page_9_Picture_0.jpeg)

## **QUY TRÌNH TUYỂN SINH VỚI VNEDU ENROLLMENT** <sup>10</sup>

![](_page_9_Figure_2.jpeg)

![](_page_10_Picture_0.jpeg)

**CECEMONIC** 

# TẬP HUẤN SỬ DỤNG

![](_page_11_Picture_0.jpeg)

## **DÀNH CHO PHÒNG GIÁO DỤC**

![](_page_11_Picture_69.jpeg)

*Bước 1 (\*): Chọn dịch vụ*

![](_page_11_Picture_4.jpeg)

### *Bước 2 (\*):Cấu hình thông tin tuyển sinh cho Phòng*

![](_page_11_Picture_70.jpeg)

![](_page_12_Picture_0.jpeg)

![](_page_12_Picture_1.jpeg)

### Bước 3.1: Cấu hình Quy định

![](_page_12_Picture_14.jpeg)

![](_page_13_Picture_0.jpeg)

[2020-2021] Tuy  $\blacktriangle$ Quy định

Tên trưởng

THCS Lê Lợi

### **DÀNH CHO PHÒNG GIÁO DỤC**

![](_page_13_Picture_2.jpeg)

### *Bước 4.1: Cấu hình thông tin tuyển sinh: Định tuyến, chỉ tiêu lớp*

![](_page_13_Picture_78.jpeg)

![](_page_14_Picture_0.jpeg)

![](_page_14_Picture_1.jpeg)

![](_page_14_Picture_2.jpeg)

### Bước 5: Cấu hình thông tin hội đồng tuyển sinh

![](_page_14_Picture_10.jpeg)

![](_page_15_Picture_0.jpeg)

![](_page_15_Picture_1.jpeg)

### *Bước 6.1: Cấu hình tiêu chí động*

![](_page_15_Picture_34.jpeg)

![](_page_16_Picture_0.jpeg)

## **DÀNH CHO PHÒNG GIÁO DỤC**

✔ *Theo dõi thống kê báo cáo* [2020-2021] Tuyển sinh đầu cấp  $E = F$ 13440 B н Ouv dinh Thông tin Hồi đồng Thống kê Hồ sơ Tiêu Chí ✔ *Quản lý hồ sơ toàn huyện* 139 14984 32 3440 14 987 14 987 14 987 Chờ xử lý Đã tiêp nhân Đã tử chôi [2020-2021] Tuyển sinh đầu cấp  $\theta$ 3 H 1  $\overline{a}$ Cấp: Tất cả  $\mathbf{\checkmark}$  Tìm kiếm:  $|Q|$  $H\ddot{o}$  so Ouy dinh Thông tin Hồi đồng Thống kê Tiểu Ch Tên trường Đúng tuyến  $Ngo$   $Cáp$ : Tất cả v Trạng thái: Tất cả v Loại: Tất cả v Tim kiếm: Chức năng - x Mhập/xuất excel a Thông tin gia đình □ Quân Tân Phú (46 trường) Thông tin cư trú Thí sinh Trường đăng ký Trang thái Cha Me Hộ khẩu Chỗ ở hiện nav Mäm non Bông Sen 13 VÕ HOÀNG THIÊN VÕ HOÀNG TUẦN LÊ THI DIỄM PHƯƠNG Quốc tịch: Việt Nam Tỉnh: TP. Hồ Chí Minh Cấp dự tuyển: Trung học Đã tiếp nhân  $\mathbb{Z}$   $\triangle$   $\mathbb{Z}$ 48 Giới tính: Nam Chức vu: Tỉnh: TP. Hồ Chí Minh Ouân/ Huyên: Quân Tân cơ sở Tao tai trưởng Mầm non Cát Tưởng Chức vu: Ngày sinh: 20/08/2008 Nơi công tác: Nơi công tác Ouân/ Huvên: Ouân Tân Phú **THCS Phan Bội Châu** Hồ sơ đúng tuyến Mầm non Hoa Anh Đào 20 Dần tốc: Kinh Phú Phường/ Xã: Phường Phú Phường Tân Thành Mã hồ sơ: 03168611 Phường/ Xã: Phường Phú Mật khẩu: 585731ed Diện chính sách: **Tho Hòa** Quân Tân Phú Mầm non Hoa Hồng 39 Ngày tao:10:48:41 31/08/2020 Địa chỉ: 16 Lê Thúc **Tho Hòa** Địa chỉ: 16 Lê Thúc Mã học sinh: Hoach Mầm non Hoa Lan 32 Hoach NGUYỄN NHẬT THIÊN HÂN NGUYỄN ĐỨC HẦU 240 42 **NHAN THI NGOC YẾN** Quốc tịch: Việt Nam Tinh: TP. Hồ Chí Minh Cấp dự tuyển: Tiểu học Đã tiếp nhận Mầm non Hoàng Anh Giới tính: Nam Chức vụ: Chức vụ: Tỉnh: TP. Hồ Chí Minh Quân/ Huyện: Quận Tân Tiểu học Đoàn Thị Điểm Tạo tại trưởng Ngày sinh: 08/10/2014 Nơi công tác: Nơi công tác Quận/ Huyện: Quận Tân Phường Tân Sơn Nhì Hồ sơ đúng tuyến Mầm non Hướng Dương 83 Phú Dân tộc: Kinh Phú Phường/ Xã: Phường Tân Quận Tân Phú Mã hồ sơ: 221ad7ff Mầm non Nhiều Lộc 76 Diện chính sách: Phường/ Xã: Phường Tân Sơn Nhì Mật khẩu: 07597b0f Ngày tạo: 04: 21:32 29/08/2020 Sơn Nhì Địa chi:,,, Số điện thoại: 0948939007 Mầm non Phượng Hồng 78 Mã học sinh: Địa chỉ:  $\ldots$ NGUYỄN TRÍ DŨNG 2 A M NGUYỄN VĂN PHỐ **TRẦN THỊ NHUNG** Quốc tịch: Việt Nam Tinh: TP. Hồ Chí Minh Cấp dự tuyển: Trung học Đã tiếp nhân Mầm non Quỳnh Anh 38 Giới tính: Nam Chức vu: Chức vu: Tỉnh: TP. Hồ Chí Minh Ouân/ Huyên: Ouân Tân  $\cot$  so Tao tai trường 90 Noày sinh: 08/11/2009 Nơi công tác: Nơi công tác Quân/ Huyên: Quân Tân Phú **THCS Phan Bội Châu** Hồ sơ đúng tuyến Mầm non Rang Đông Dân tộc: Kinh Phú Phường/ Xã: Phường Tân Phường Tân Thành Mã hồ sơ: f400f989 Diện chính sách: Phường/ Xã: Phường Tân Mật khẩu: 82fdd599 Mầm non Thiên Lý 88 Thành Quân Tân Phú Ngày tao:12:17:39 28/08/2020 Thành Địa chỉ: , , , Số điển thoại: 01214420077 Mầm non Thủy Tiên  $\overline{2}$ Mã học sinh: Địa chỉ: . . . 220 NGUYỄN THỊ THIỆN **TRUONG THI NGOC ANH** TRƯƠNG VĂN QUYNH Quốc tịch: Việt Nam Tỉnh: TP. Hồ Chí Minh Cấp dự tuyển: Trung học Đã tiếp nhận Giới tính: Nữ Chức vụ: Chức vụ: Tỉnh: TP. Hồ Chí Minh Quận/ Huyện: Quận Tân  $\cot$   $\sin$ Tạo tại trưởng Ngày sinh: 31/03/2009 Nơi công tác: Nơi công tác Quận/ Huyện: Quận Tân THCS Phan Bội Châu Hồ sơ đúng tuyến Phú Dân tộc: Kinh Phú Phường/ Xã: Phường Phú Phường Tân Thành Mã hồ sơ: 4e6ab434 Diện chính sách: Phường/ Xã: Phường Phú Thọ Hòa Quận Tân Phú Mật khẩu: a9cc4359 Ngày tạo:11:48:34 28/08/2020 **Thọ Hòa** Địa chỉ: , , , Số điện thoại: 0902733707 Mã học sinh: Địa chỉ: , , , LƯƠNG MINH SƠN LƯƠNG VĂN MINH Quốc tịch: Việt Nam Tỉnh: TP. Hồ Chí Minh Cấp dự tuyển: Tiểu học 要占置 **HUYNH PHÚC HÂU** Trường khởi tao Giới tính: Nam Chức vu: TƯ DO Chức vu: GIÁO VIÊN Tinh: TP, Hồ Chí Minh Ouân/ Huyên: Ouân Gò Tiểu học Đoàn Thi Điểm Tạo tại trưởng

![](_page_17_Picture_0.jpeg)

![](_page_17_Picture_1.jpeg)

![](_page_17_Figure_2.jpeg)

### *Bước 1 (\*): Chọn dịch vụ*

![](_page_17_Picture_4.jpeg)

#### *Bước 2 (\*):Cấu hình thông tin tuyển sinh cho Trường*

![](_page_17_Picture_50.jpeg)

![](_page_18_Picture_0.jpeg)

[2020-2021] Tuy  $\blacktriangle$ Quy định

Tên trưởng

Mầm non Hướng

THCS Lê Lợi

### **DÀNH CHO PHÒNG GIÁO DỤC**

### *Bước 3.1: Cấu hình thông tin tuyển sinh: Định tuyến, chỉ tiêu lớp*

![](_page_18_Picture_74.jpeg)

![](_page_19_Picture_0.jpeg)

## **DÀNH CHO PHÒNG GIÁO DỤC**

![](_page_19_Picture_2.jpeg)

### *Bước 4.1: Cấu hình thông tin tuyển sinh: Mẫu đơn đăng ký*

![](_page_19_Picture_44.jpeg)

#### Tuyến tuyến sinh v

![](_page_19_Picture_45.jpeg)

![](_page_20_Picture_0.jpeg)

![](_page_20_Picture_1.jpeg)

### Bước 4: Xử lý hồ sơ: Tiếp nhận/Từ chối

![](_page_20_Picture_11.jpeg)

![](_page_21_Picture_0.jpeg)

![](_page_21_Picture_1.jpeg)

22

### Cấu hình phân lớp tự động

![](_page_21_Picture_12.jpeg)

![](_page_22_Picture_0.jpeg)

![](_page_22_Picture_1.jpeg)

Phân lớp tự động

![](_page_22_Picture_13.jpeg)

![](_page_23_Picture_0.jpeg)

![](_page_23_Picture_1.jpeg)

![](_page_23_Figure_2.jpeg)

### Theo dõi thống kê báo cáo hồ sơ của trường

![](_page_23_Figure_4.jpeg)

![](_page_24_Picture_0.jpeg)

![](_page_24_Picture_1.jpeg)

### Bước 1: Vào trang theo link: https://binhduong.tsdc.vnedu.vn/

![](_page_24_Picture_11.jpeg)

![](_page_25_Picture_0.jpeg)

![](_page_25_Picture_1.jpeg)

### Bước 2: Đăng ký tài khoản => đăng nhập để tạo và nộp hồ sơ

![](_page_25_Picture_51.jpeg)

![](_page_25_Picture_5.jpeg)

#### Đăng Ký

Tài khoản đã đăng ký sử dụng VnEdu Connect có thể sử dụng để đăng nhập trên hệ thống Tuyển Sinh Đầu Cấp.

#### Họ và Tên

#### Số điện thoại

Số điện thoại không được để trống

#### Mật khẩu

 $\circ$ Mật khẩu không được để trống

Nhập lại mật khẩu

 $\circ$ 

#### Mã captcha

34cb56

![](_page_26_Picture_0.jpeg)

![](_page_26_Picture_1.jpeg)

![](_page_26_Picture_2.jpeg)

### *Bước 3: Vào mục Hồ sơ của tôi*

![](_page_26_Picture_18.jpeg)

![](_page_27_Picture_0.jpeg)

![](_page_27_Picture_1.jpeg)

### *Bước 5: Rà soát lại thông tin hồ sơ (Xem, chỉnh sửa)*

![](_page_27_Picture_17.jpeg)

![](_page_28_Picture_0.jpeg)

![](_page_28_Picture_1.jpeg)

← Tra cứu thông tin hồ sơ

#### *Bước 7: Cài app vnEdu Connect để tra cứu/theo dõi hồ sơ miễn phí*

### $\leftarrow$  Nội dung thông báo

#### TSĐC tiếp nhận hồ sơ

THCS An Nhơn đã tiếp nhận hồ sơ học sinh Đoàn Hải Hưng từ hệ thống Tuyển sinh đầu cấp - Sở giáo dục và đào tạo TP Hồ Chí Minh

![](_page_28_Picture_78.jpeg)

![](_page_28_Picture_79.jpeg)

![](_page_28_Picture_9.jpeg)

![](_page_29_Picture_0.jpeg)

l

A

98

# TRÂN TRỌNG CẢM ƠN

팈 <u>ini ini ini</u> 팈 팈

**V**